## **ขั้นตอนการ Activate windows 7**

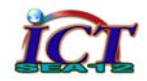

- 1. เครื่องคอมพิวเตอร์ต้องเชื่อมต่อและเล่นอินเตอร์เน็ตได้ โดยทดลองเข้าเว็บไซต์ ก่อนดำเนินการ
- 2. คลิกเมาส์ป่มขวาที่ คอมพิวเตอร์ เลือก Properties หรือ Control panel > System

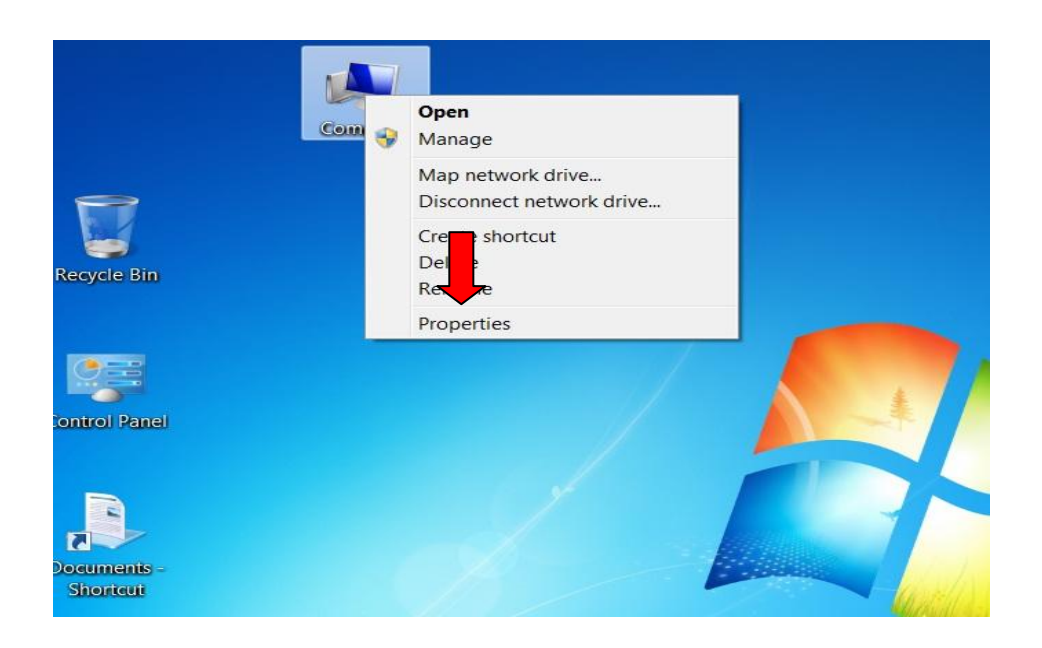

3. ด้านมุมขวาล่าง กรณียังไม่ใส่ CD-key คลิกที่ Change Product Key ถ้าใส่แล้ว คลิก Activate Windows Now

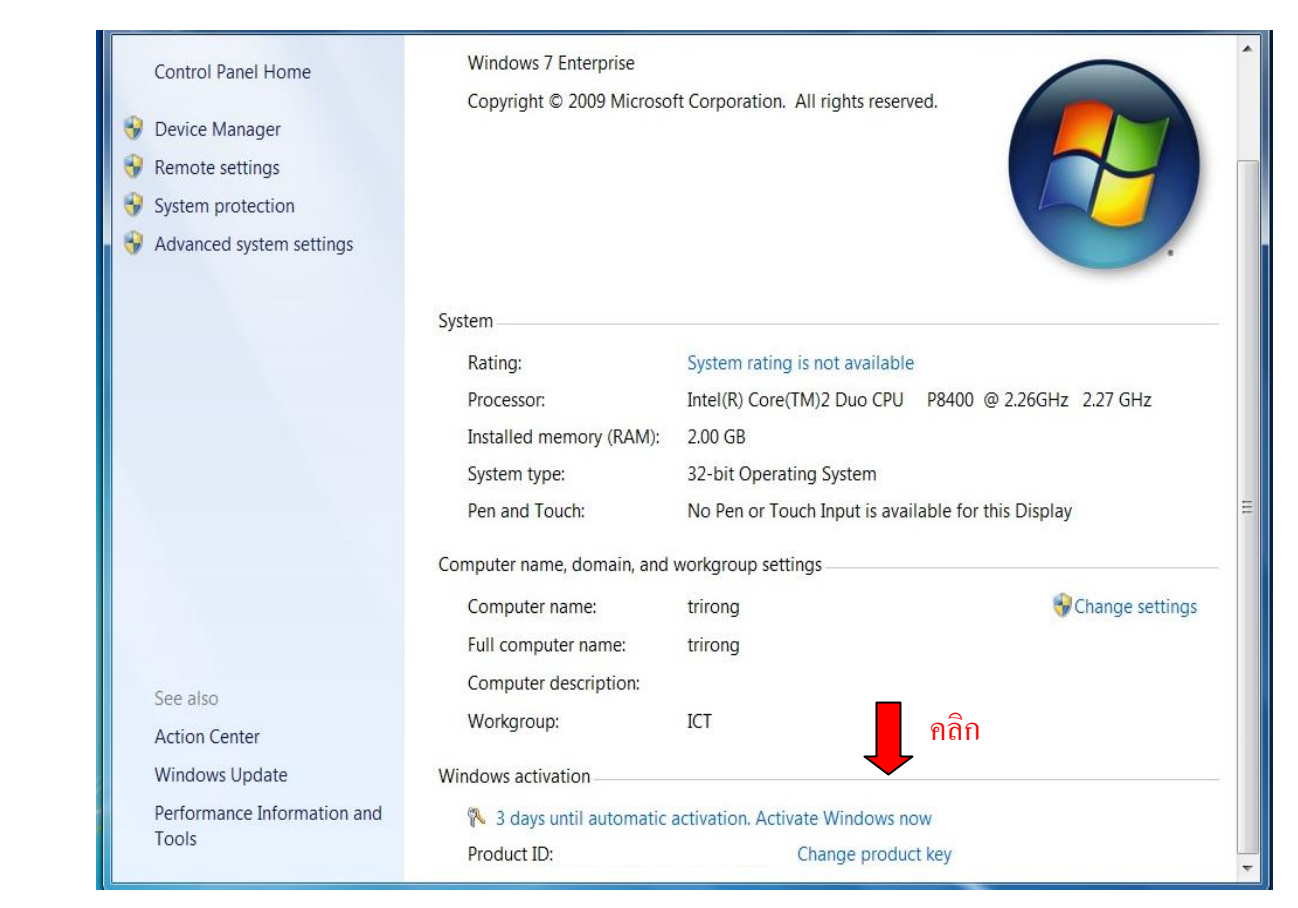

4. ใส CD-key ที่ไดรับมาจนครบ 5 ชุด คอบ Next

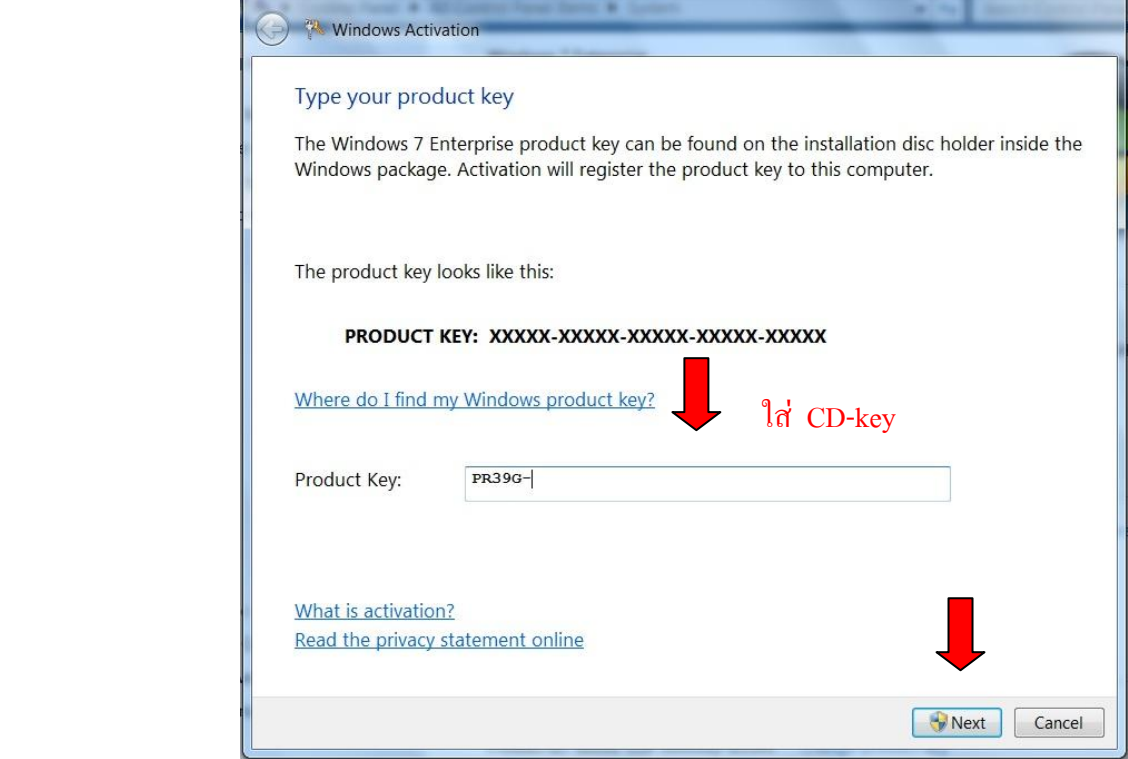

5. ระบบจะคำเนินการ Activate ผ่านเครือข่ายอินเตอร์เน็ต (กรุณาอย่าให้อินเตอร์เน็ตDown)

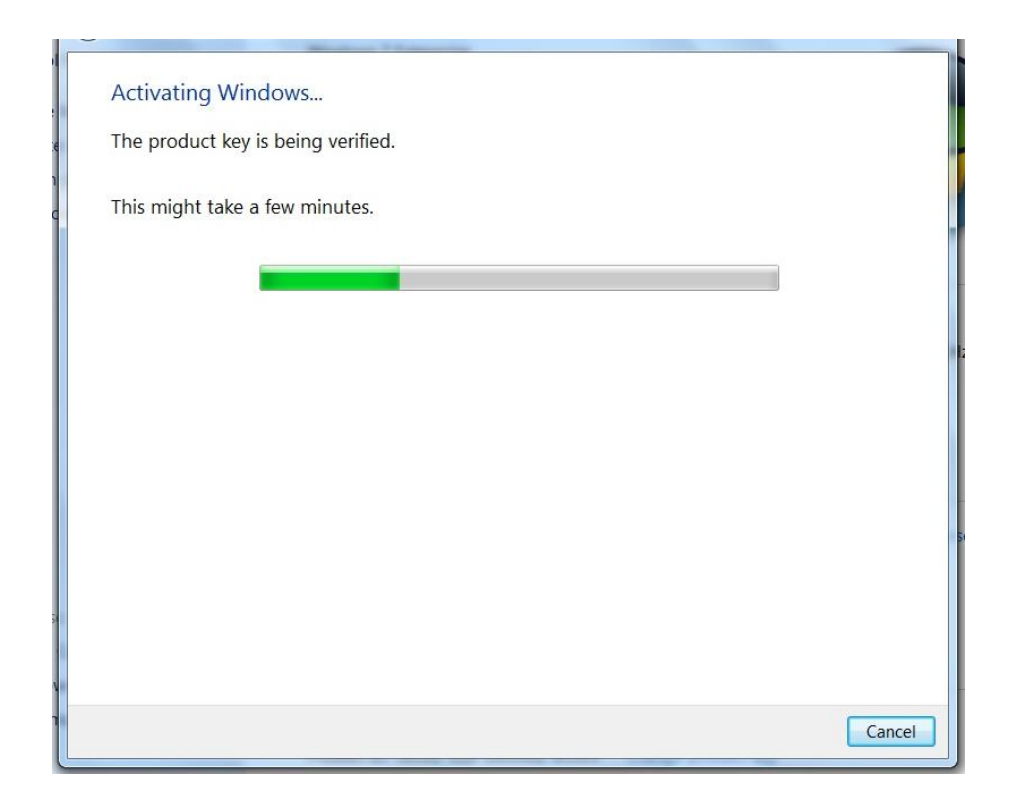

## $\,$ 6.  $\,$  ระบบจะแสดงผล  $\,$ Activation was successful ถือว่าดำเนินการเสร็จ สมบูรณ์ ตอบ $\,$  Close ֓֝֬֝

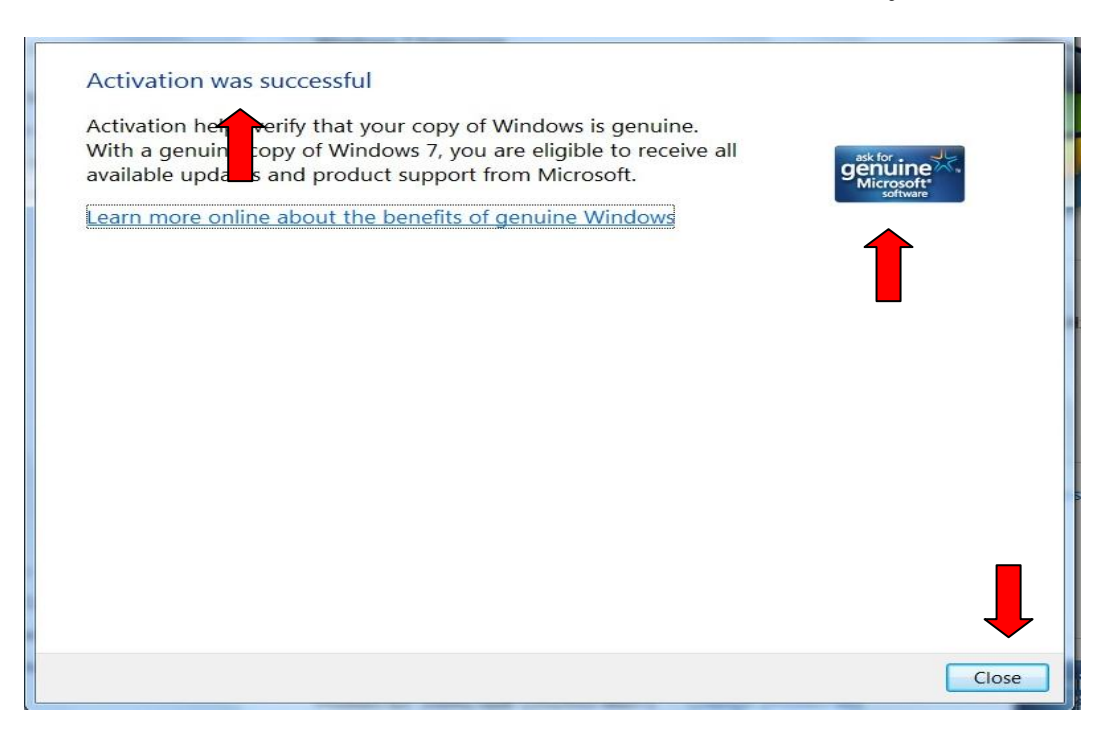

7. จะไม่แสดงวันหมดอายุ และมีโลโก้ เพิ่มขั้นมา ถือว่าดำเนินการสำเร็จใช้งานต่อได้ จนกว่าเครื่องจะพัง หรือผูใชจะยอมแพ

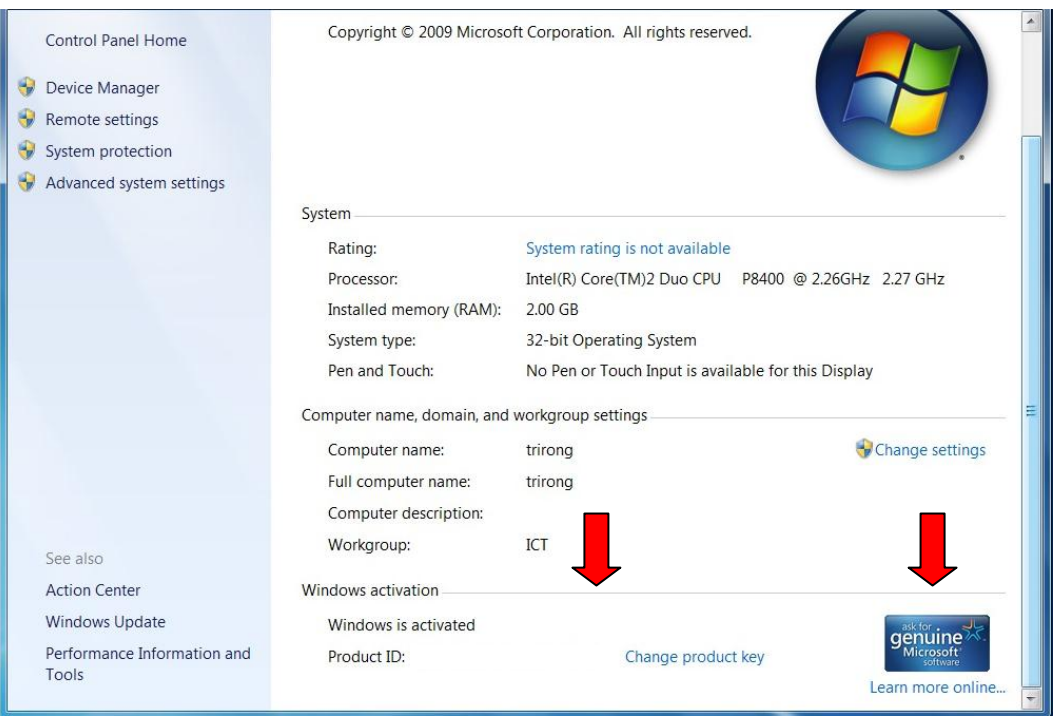

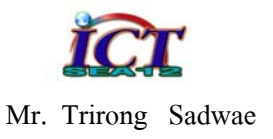